## **SITE INTRANET**

Ce site intranet académique devient **l'unique portail professionnel utile au quotidien**. Il remplace donc les outils existants (Espaces PRO du site web institutionnel et des sites des DSDEN, PIA, CRIA, INTRAREC, FAQ ...).

Vous pouvez y accéder dès à présent à l'adresse [https://intranet.ac-amiens.fr](https://intranet.ac-amiens.fr/)

Vous arrivez sur cette fenêtre.

# accédez à vos applications

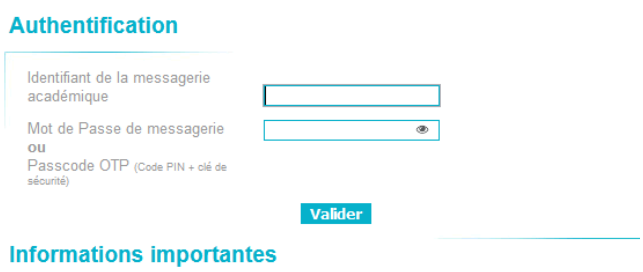

2 solutions possibles pour les directeurs / directrices :

#### - **La première : se connecter en temps que directeur / directrice**.

Dans ce cas indiquer l'identifiant de messagerie école et mot de passe école (le RNE école et le mot de passe école en tant que directeur ou directrice), vous arrivez directement sur la boite mail école sans avoir l'interface INTRANET.

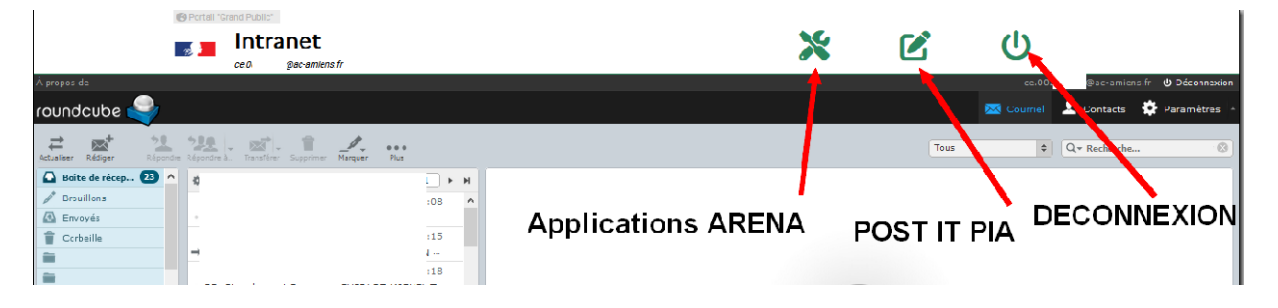

#### - **La seconde et celle-ci pour tous les enseignants :**

Mettre son identifiant et mot de passe de messagerie.

Vous arrivez sur cette page d'accueil.

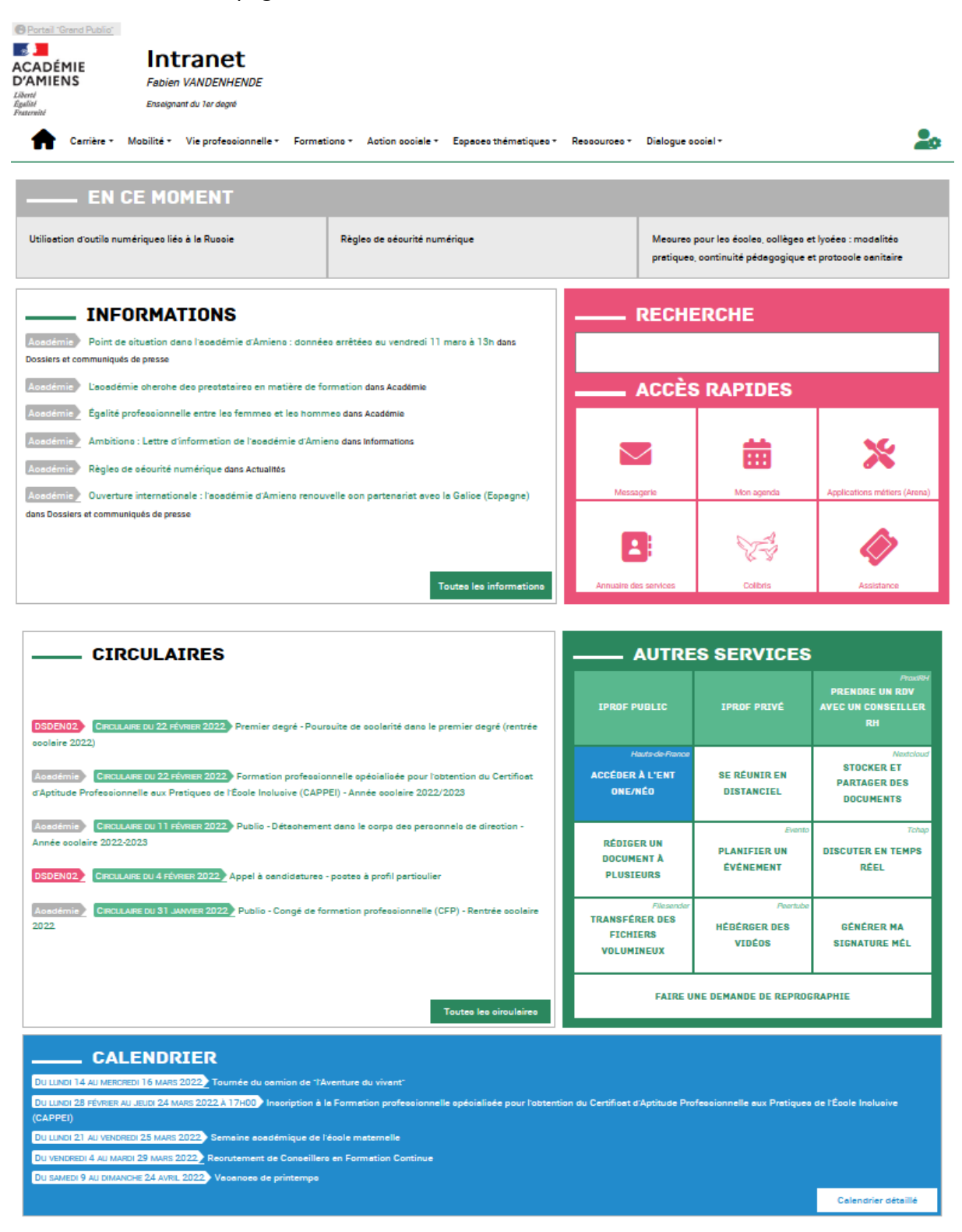

#### **Page d'accueil :**

C'est sur cette page que vous allez retrouver toutes les informations utiles et pratiques.

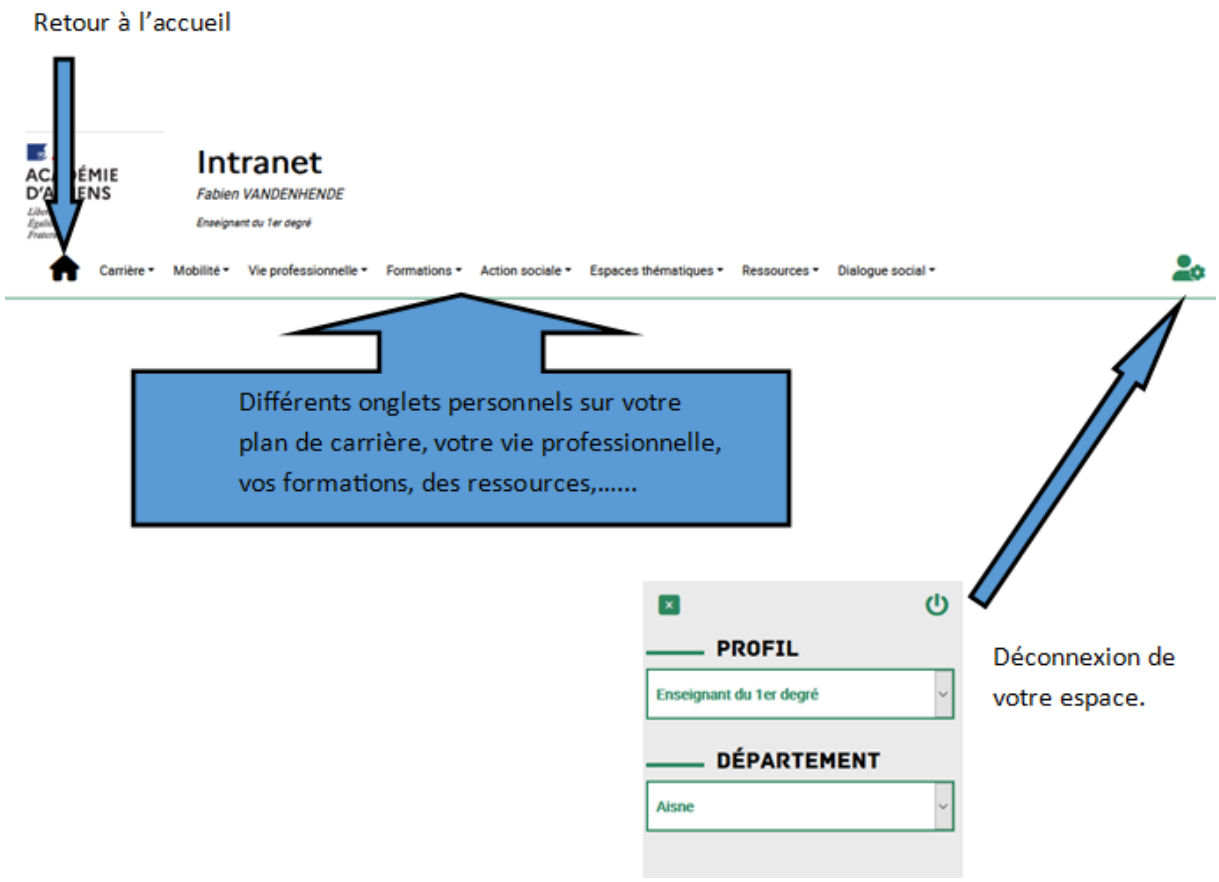

### **Les actualités :**

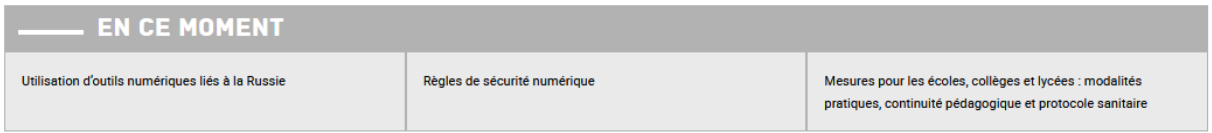

**Les informations et circulaires académiques ainsi que le calendrier des différents évènements académiques.**

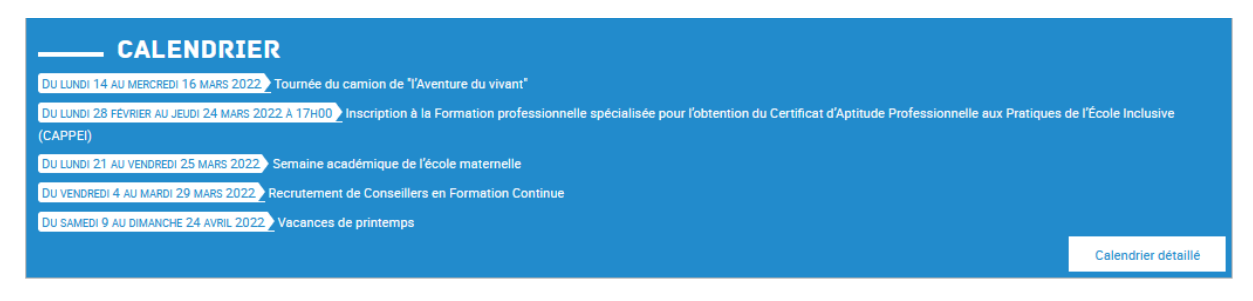

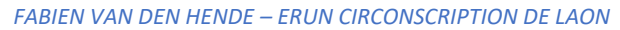

#### **Voici les principaux onglets qui vous serviront au quotidien :**

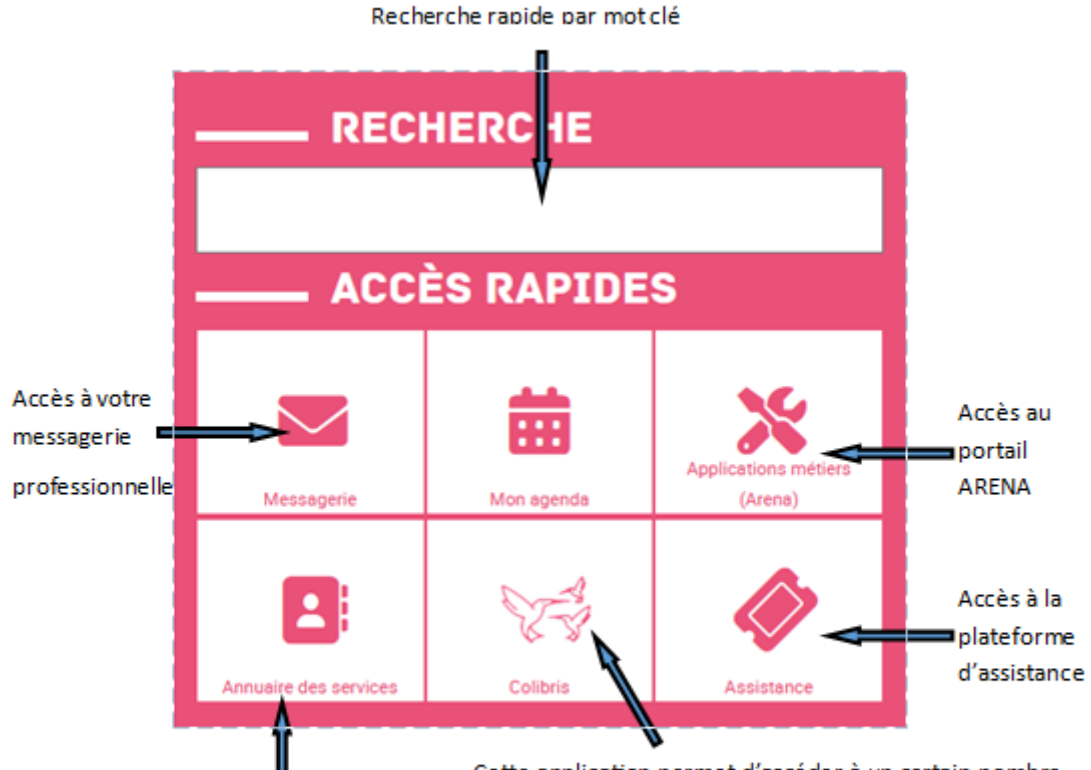

Annuaire académique : recherche par Nom / prénom pour avoir le contact

téléphonique / mail /....

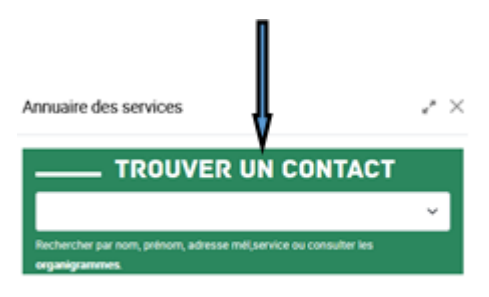

Cette application permet d'accéder à un certain nombre de services de façon fiable et sécurisée via votre téléphone portable.

\* Accéder à votre gass ministériel numérique ("carte professionnelle")

\* Consulter vos données personnelles et familiales ainsi que vos données professionnelles (carrière, affectation, etc.)

\* Suivre vos démarches RH en ligne via Colibris (exemples : remboursement de la prestation sociale complémentaire, demande de congé de formation professionnelle, liste d'aptitude)

#### **Autres services qui seront détaillés par la suite :**

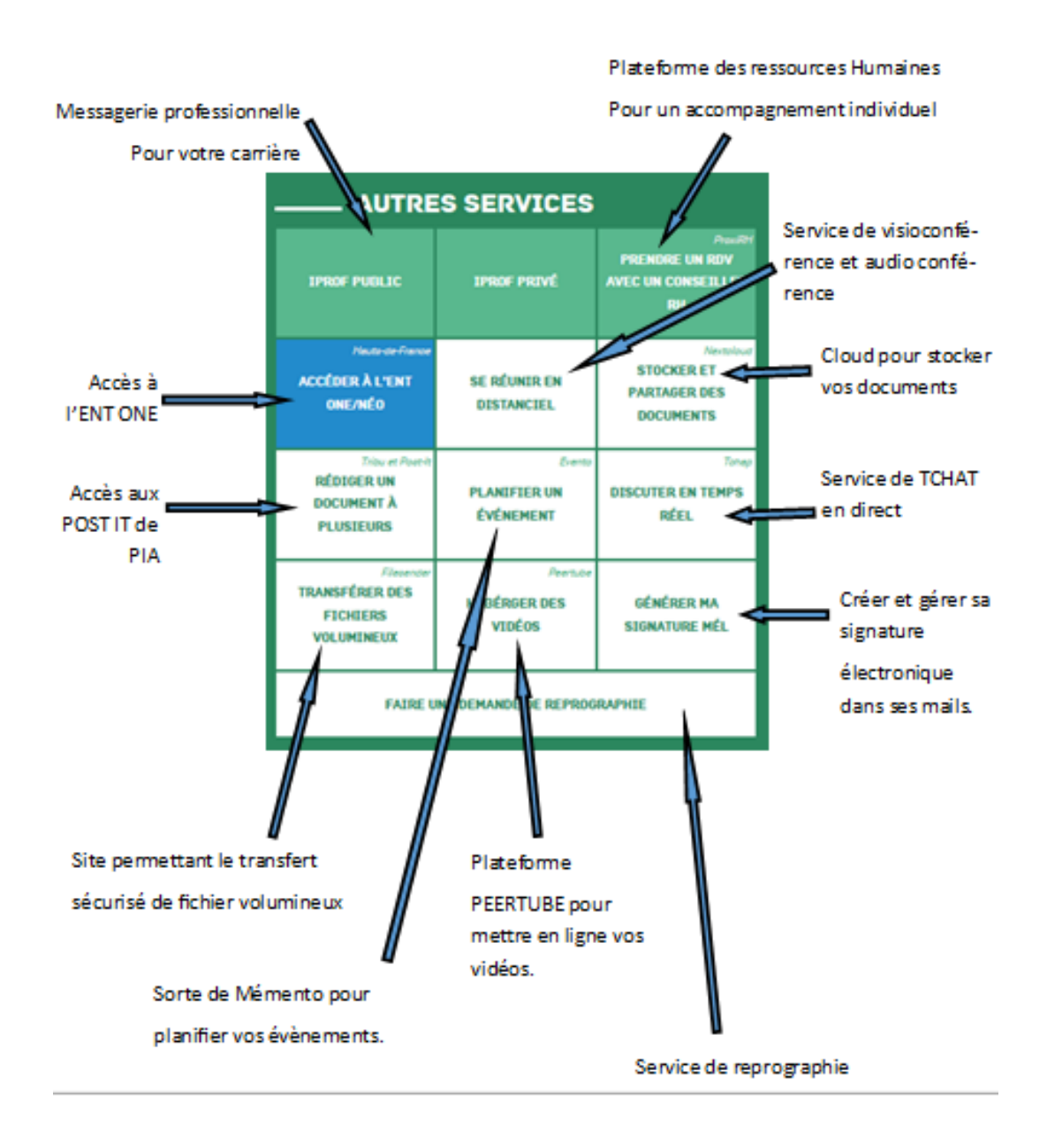

#### **En détail :**

**IPROF PUBLIC** Accès à votre messagerie professionnelle de carrière.

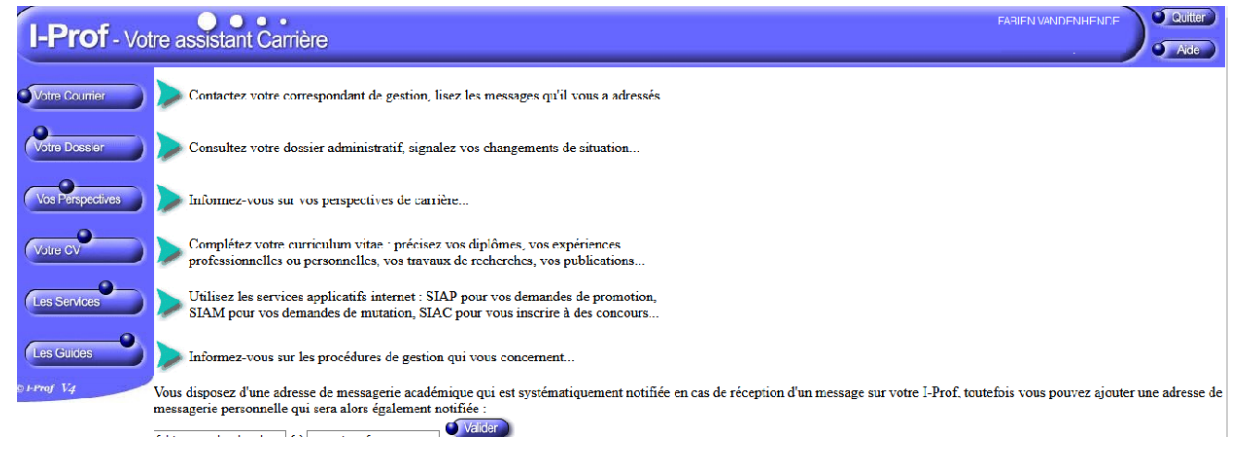

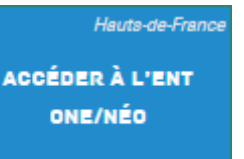

#### Accès à l'ENT ONE **HAUT DE FRANCE Uniquement**

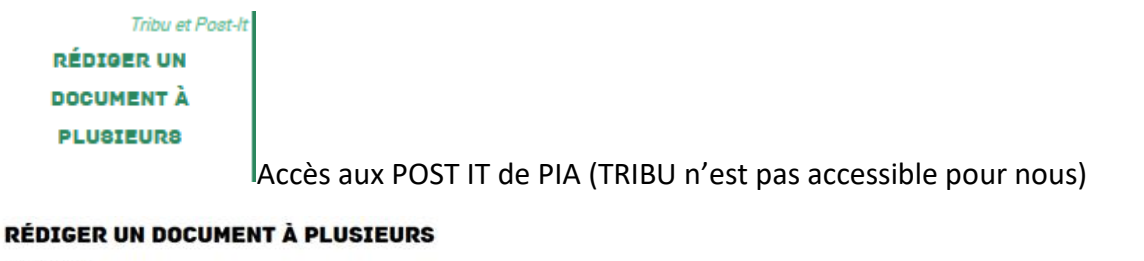

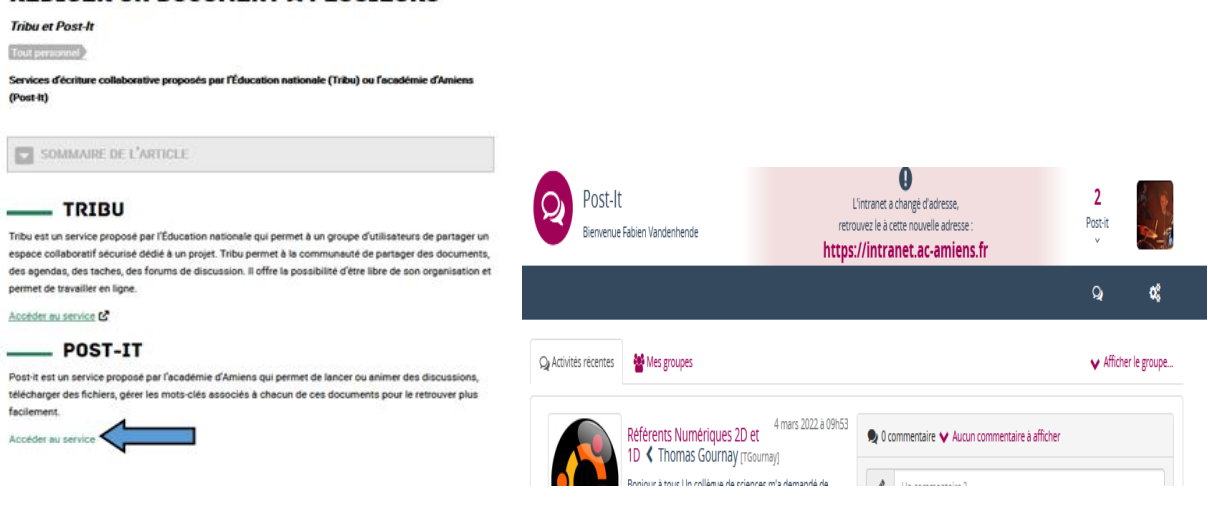

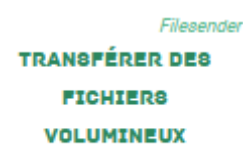

Transfert de fichiers volumineux sur FILE SENDER très intuitif et simple

#### d'utilisation.

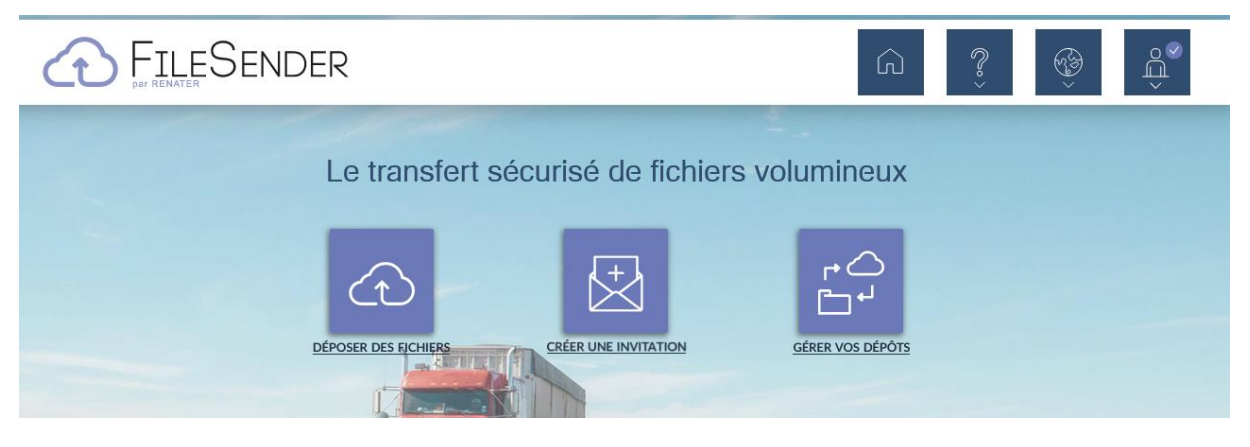

(Si vous avez besoin, je pourrai vous faire un tuto plus détaillé sur ce site)

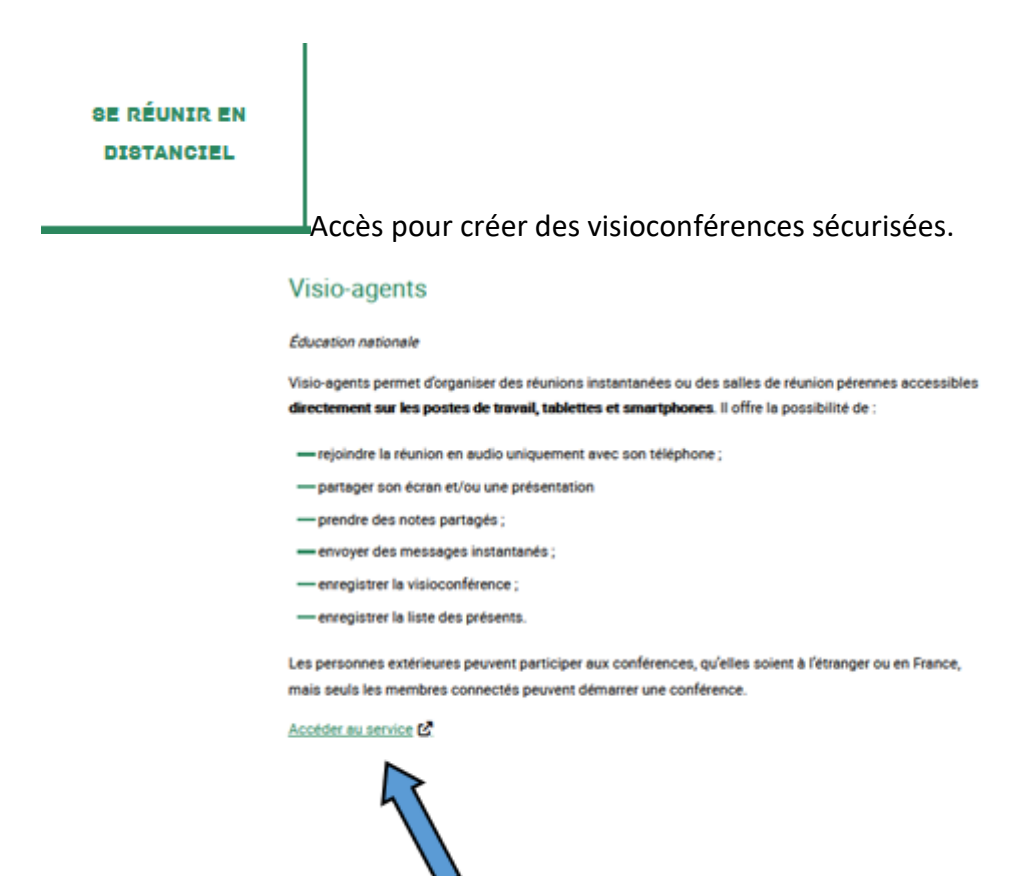

Après avoir cliqué :

M Choisissez votre guichet d'authentification

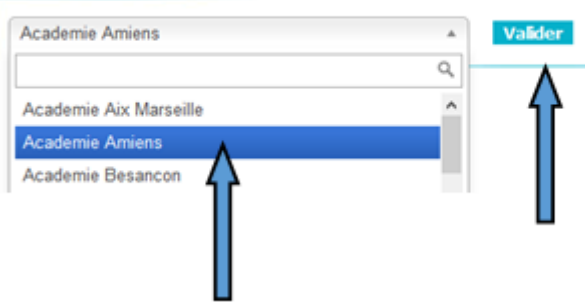

Vous arriverez sur la fenêtre suivante

où vous pourrez créer votre salle de visio et envoyer les liens aux participants.

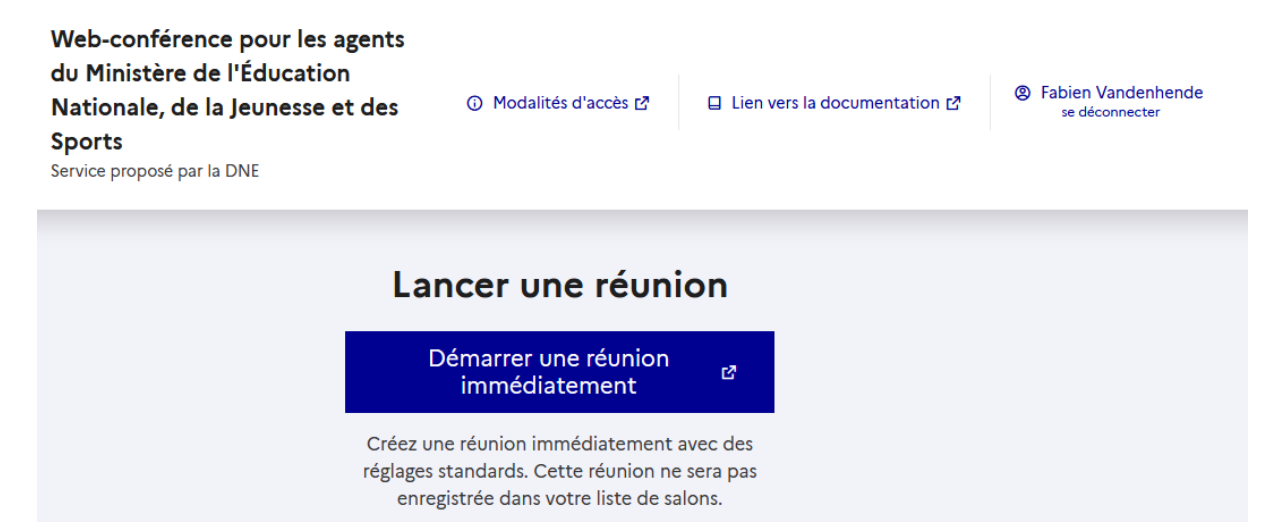

*(Là encore un tuto plus détaillé peut être fait)*

Evento **PLANIFIER UN** ÉVÉNEMENT Plateforme pour planifier ses évènements **X** EVENTO  $\mathbb{S}^2$ ⋒ ☜ Le service RENATER pour planifier vos événements en quelques clics ! 冊 冊 PLANI JER UN EVENTO **GÉRER MES EVENTOS** 

*(C'est assez intuitif mais au besoin, un tuto pourra être fait)*

Peertube **HÉBÉRGER DES** VIDÉOS

Plateforme Académique PEERTUBE pour héberger vos vidéos afin de pouvoir par exemple les diffuser sur votre ENT.

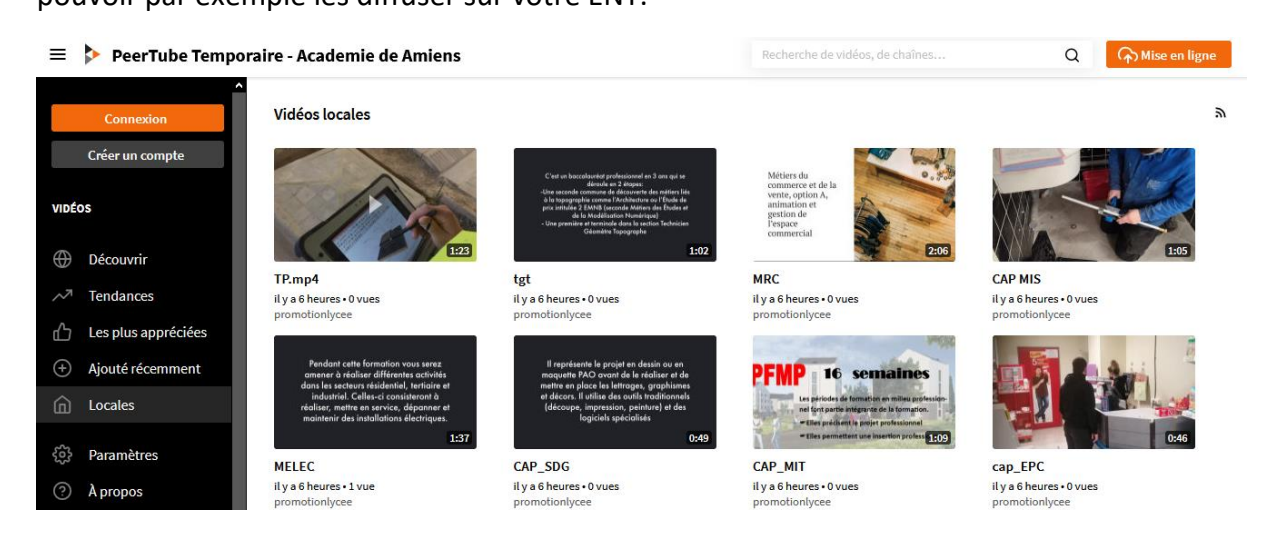

Après avoir créé un compte, vous pourrez mettre en ligne vos vidéos et gérer votre Chaîne. C'est un peu le principe des chaînes Youtube.

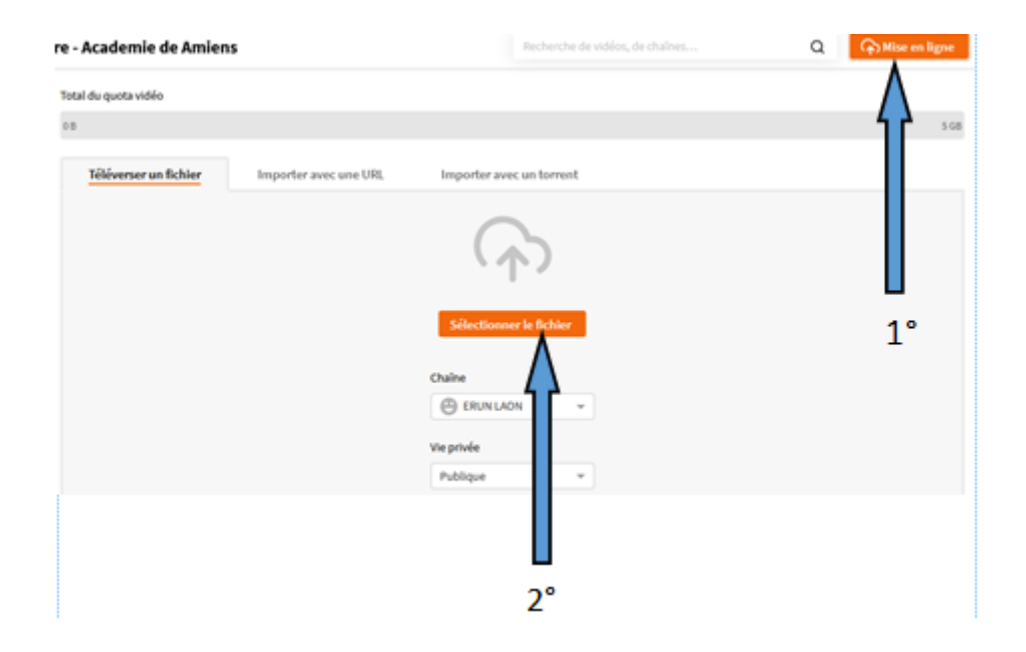

#### Téléverser OTA\_upgrade\_K\_005

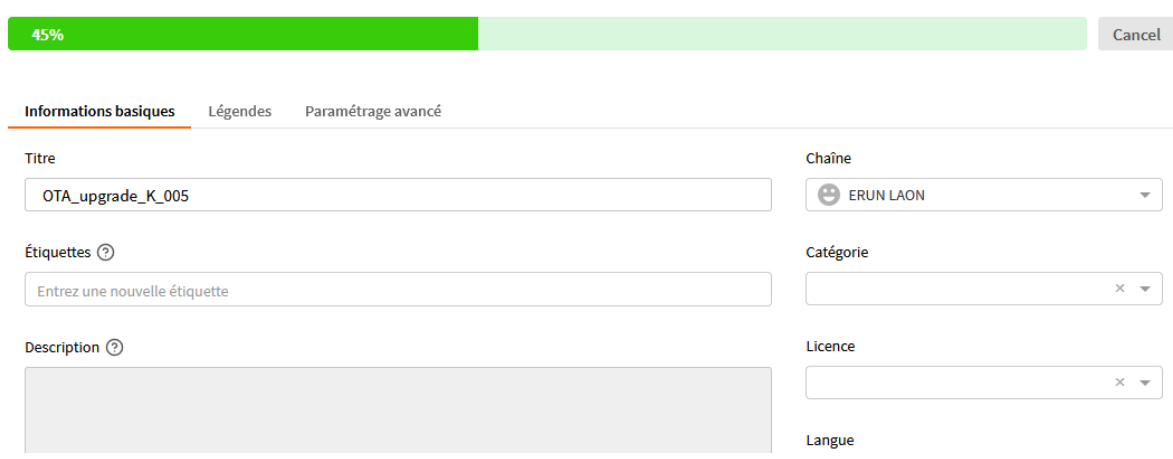

Vous allez pouvoir titrer vos vidéos, mettre une description, …… et ensuite publier

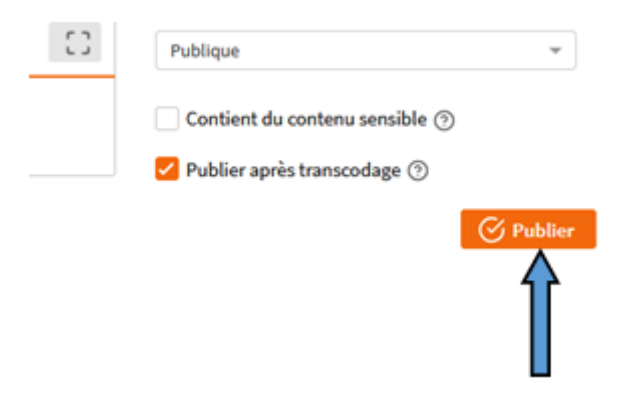

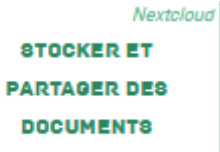

Accès à un CLOUD (NEXTCLOUD) vous permettant de stocker, de partager et d'avoir accès à vos documents de n'importe où sur la planète à partir du moment où vous avez une connexion internet.

Une fois votre compte créé, vous vous connecterez via cette interface.

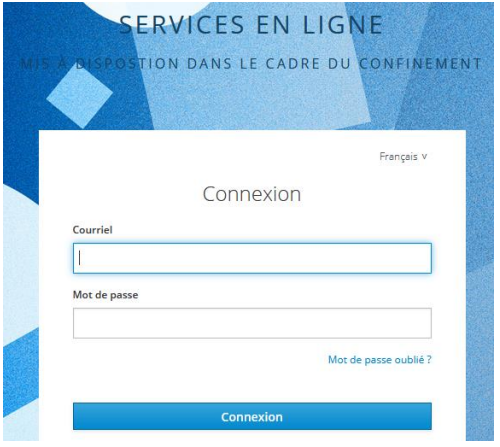

Plusieurs tutos dont celui de NEXTCLOUD se trouvent sur votre page d'accueil.

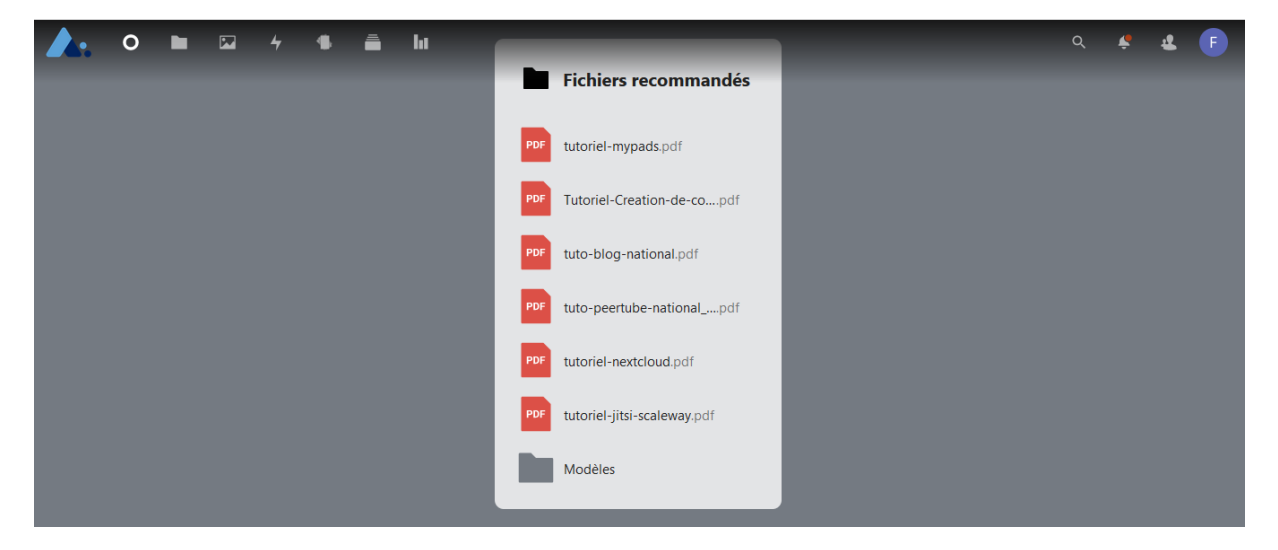

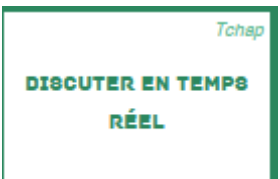

Plateforme de tchat en direct avec la ou les personnes désirées qui possèdent un compte sur cette plateforme.

Une fois votre compte créé, connectez-vous via cette interface :

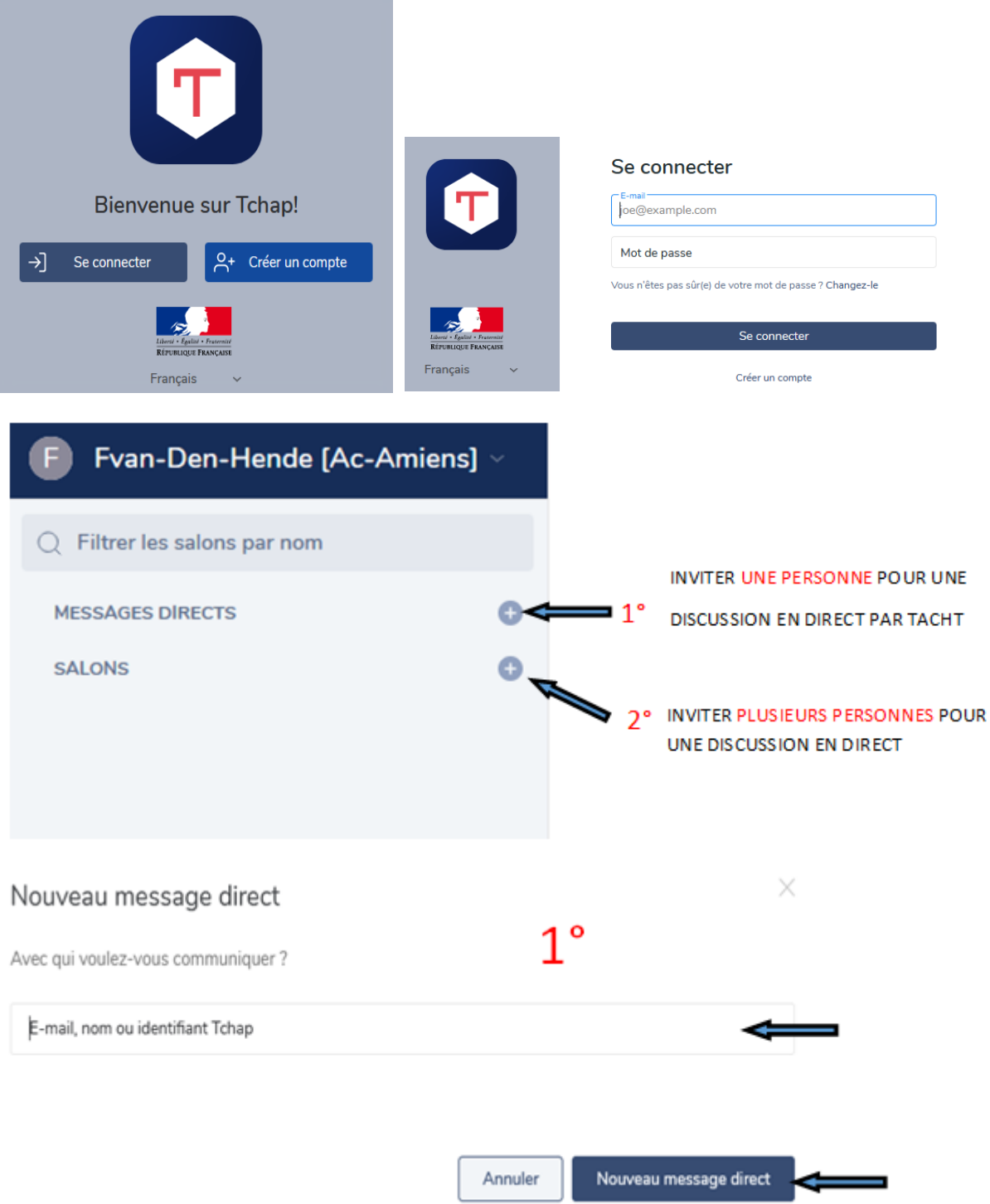

Créer un nouveau salon

### Annuaire des forums

 $\times$ 

 $Q$  Rechercher un salon

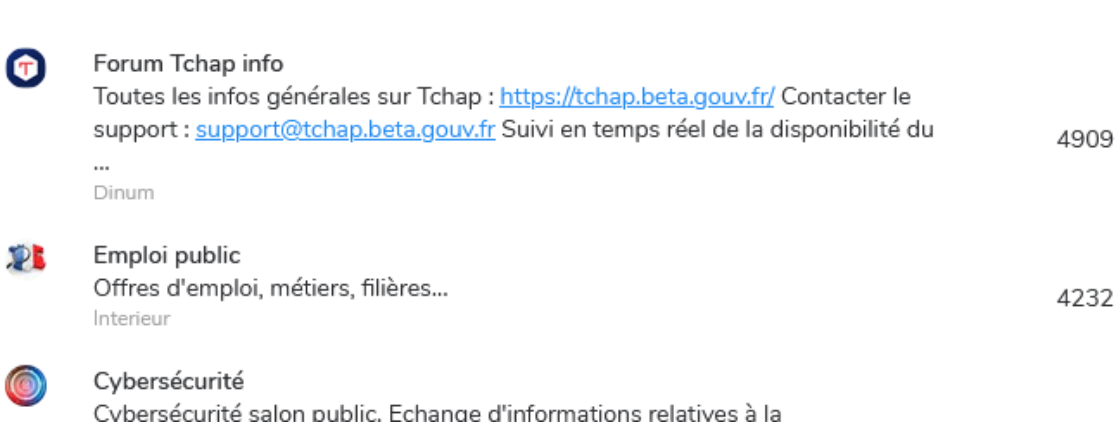

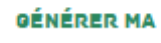

ţ

**SIGNATURE MÉL** 

#### Accès pour gérer sa signature électronique dans ses mails.

Les données, sauvegardées le lundi 7 mars 2022 à 18:19, permettent de générer la signature académique ci-dessous. Si ces informations vous semblent correctes, sauvegardez votre signature, sinon vous pouvez la personnaliser en cliquant sur le bouton prévu à cet effet.

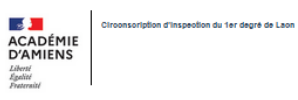

Fabien VANDENHENDE ERUN Circonscription de Laon fabien.van-den-hende@ac-amiens.fr CITE ADMINISTRATIVE - 02000 LAON<br>Tél : 03 23 26 22 17 | Poste : 2217 | Porte : 203

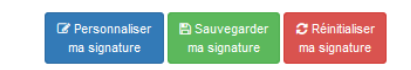